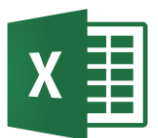

## "Lineare Regression"-Übung

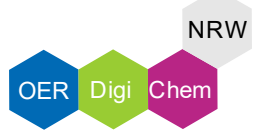

## Aufgabenstellung:

Lade Dir die Exceltabelle runter und bearbeite die Aufgaben.

- 1) Füge dem Diagramm eine lineare Trendlinie hinzu
- 2) Lass die Formel und das Bestimmtheitsmaß der Trendlinie in dem Diagramm anzeigen
- 3) Füge der Trendlinie nach vorne und nach hinten eine Voraussage über 2 Meter hinzu

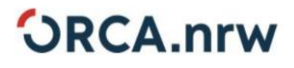

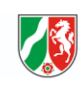

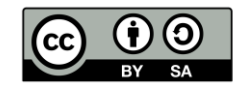